#### STEP 4. ロケットからビームを発射 はっしゃ しよう

# - ^-<br>1. ビームのスプライトを作りましょう

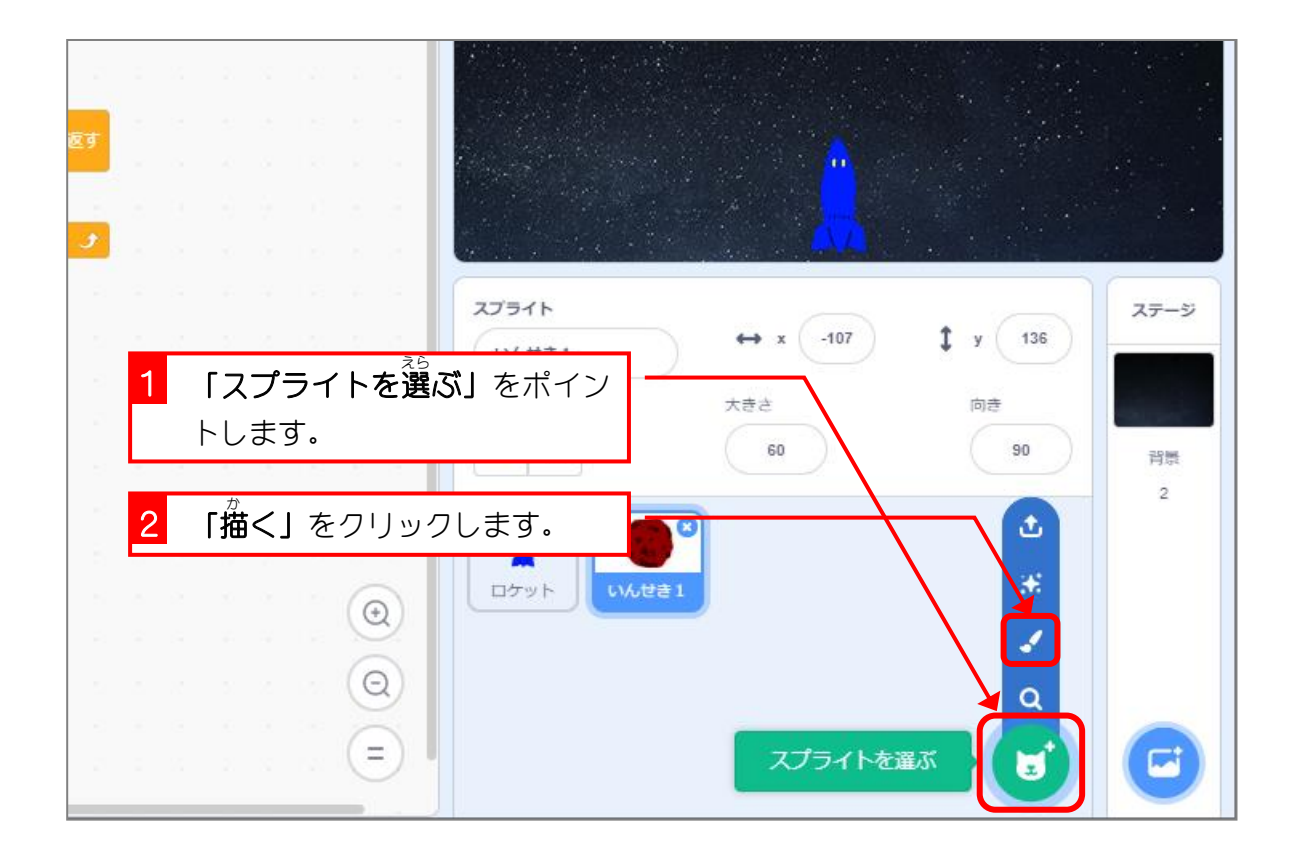

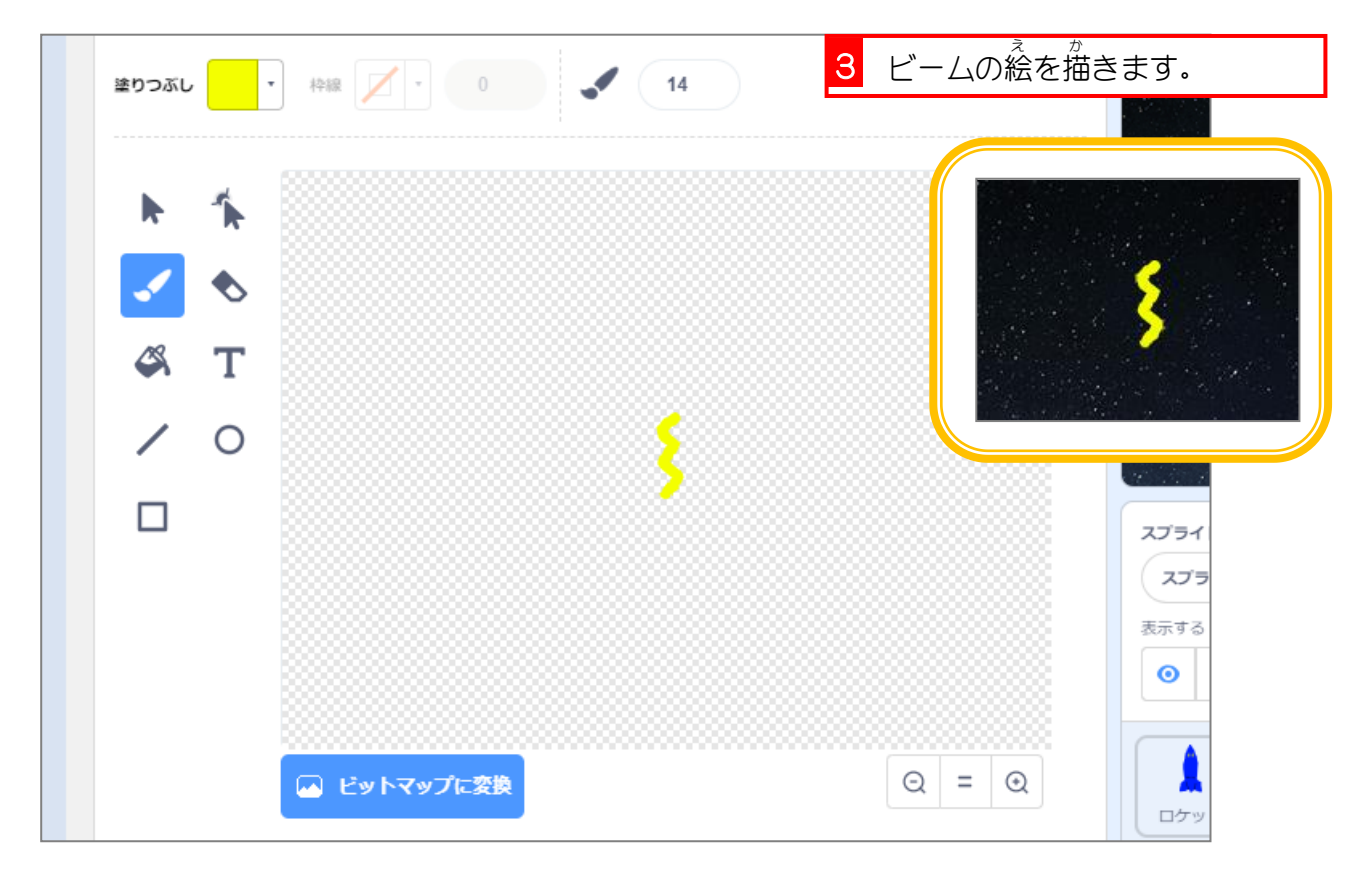

スクラッチ 3 でプログラミング Vol.5

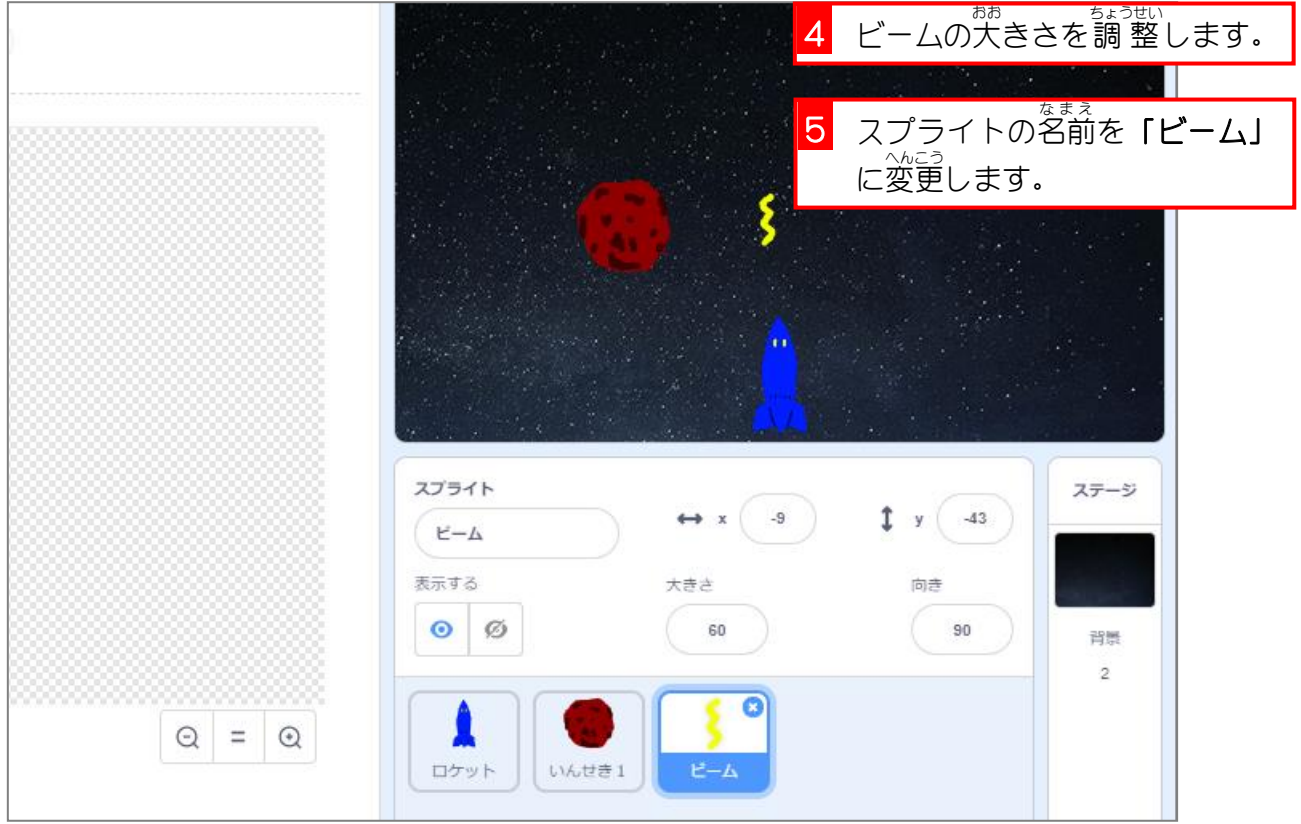

やってみよう 4 ロケットのスクリプト ■ 「スペースキー」を押した時「ビーム発射」というメッセージを送りましょう。 ※ 「スペースキーが押されたとき」 ブロックは<sup>2位</sup>わないで作ってください。 ゕぃ෫ぅ<sub>ゎ</sub><br>解答例は巻末にありますが、見ないで頑張ってみましょう。

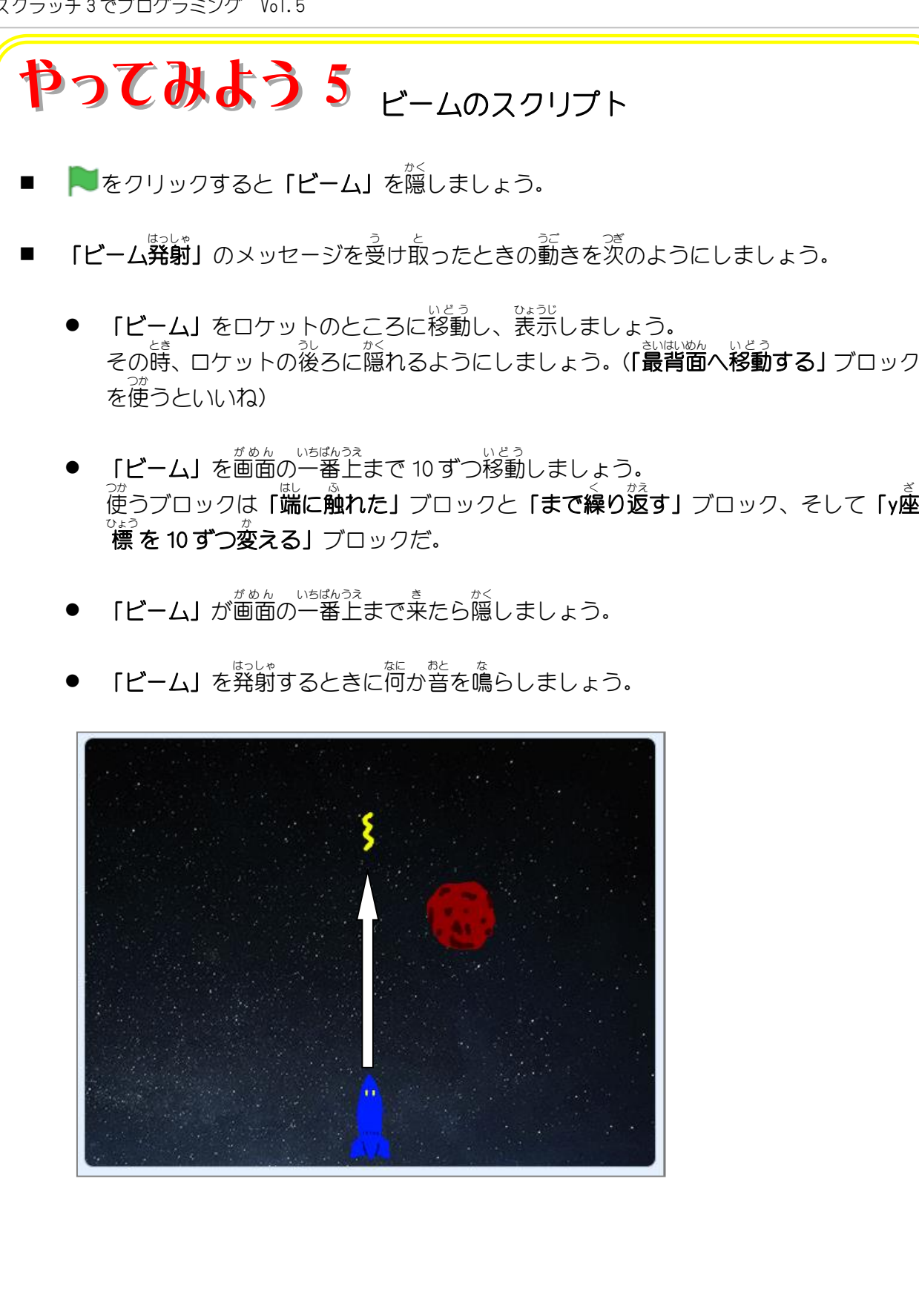

ゕぃとぅゎぃヽ ゕぉっ<br>解答例は巻末にありますが、見ないで頑張ってみましょう。

#### STEP 5. 「いんせき 1」爆発 ばくはつ のアニメーション

## ー ぱくぱっ<br>1.爆発したいんせきの破片を作りましょう

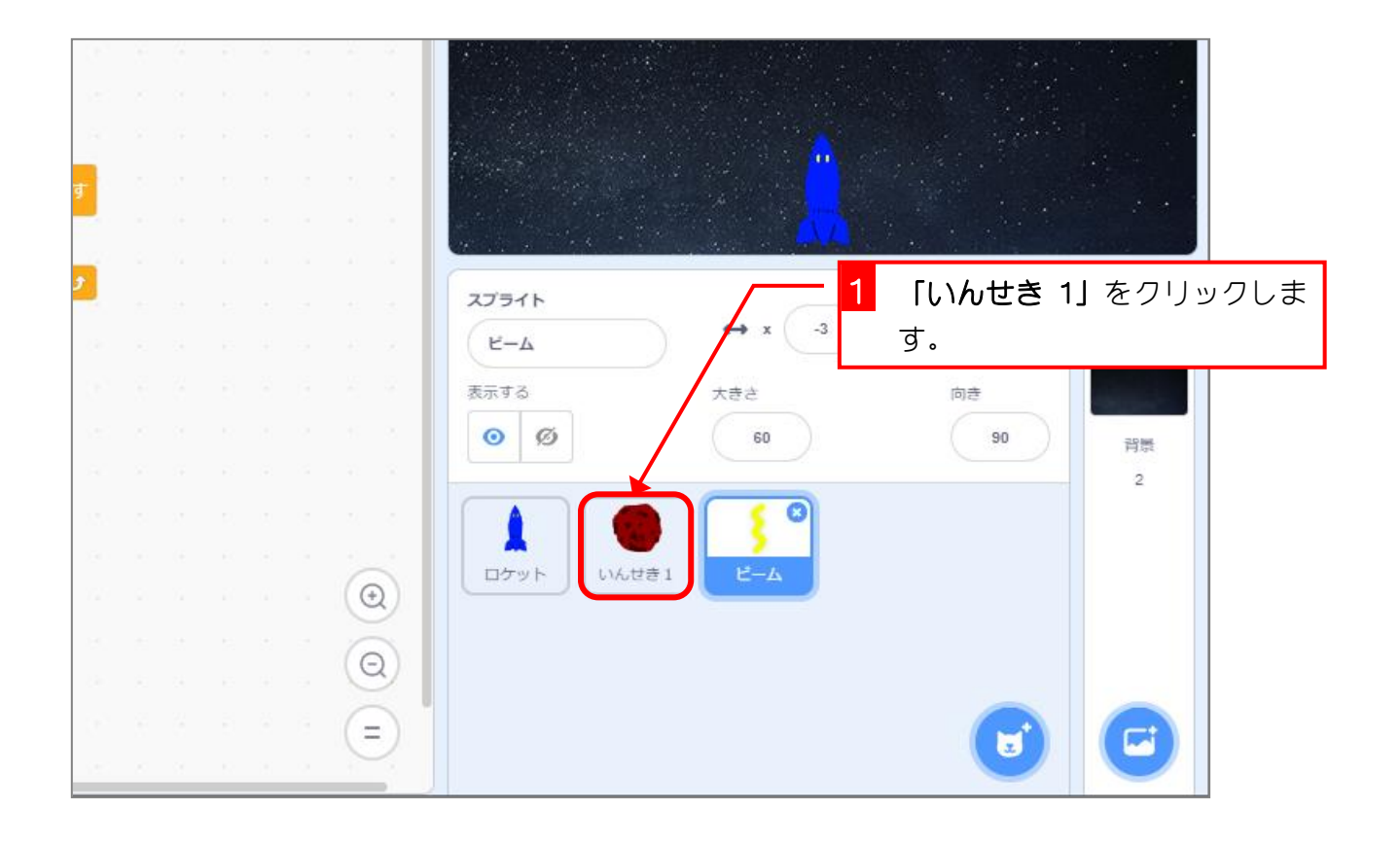

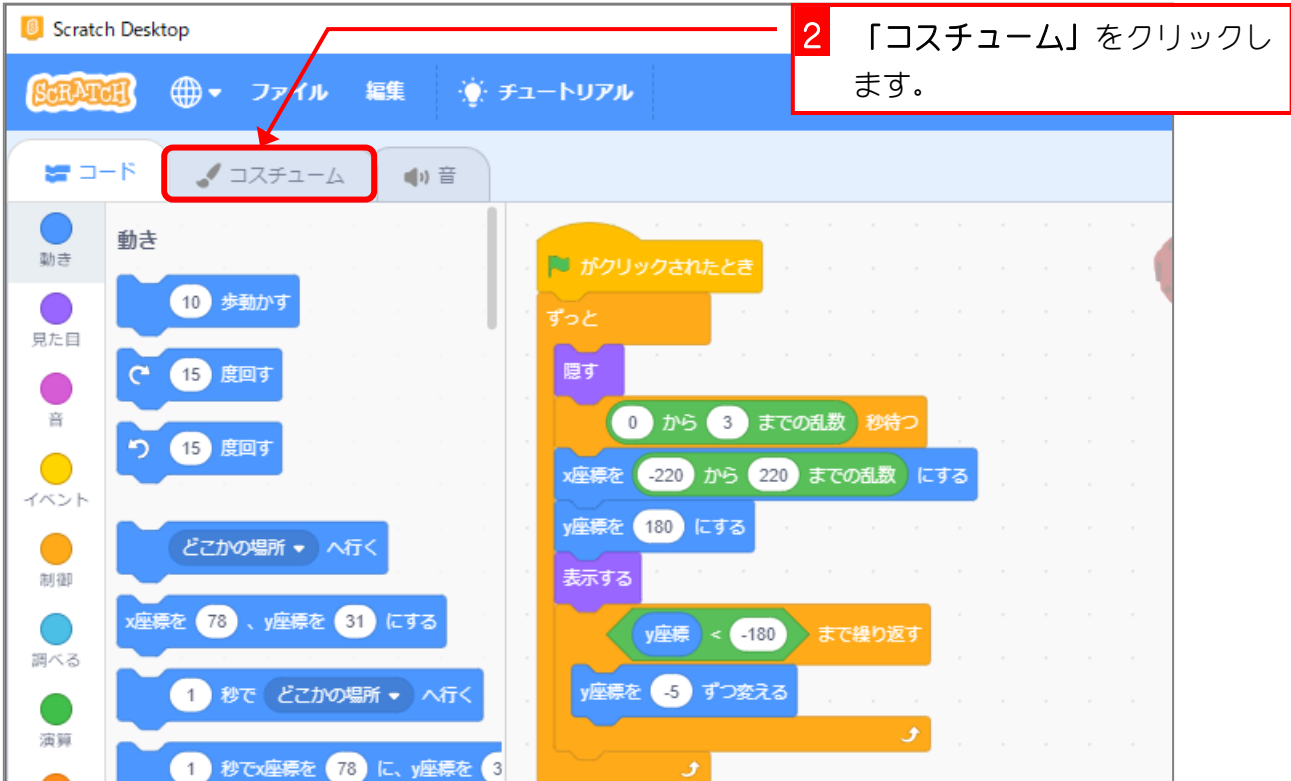

スクラッチ 3 でプログラミング Vol.5

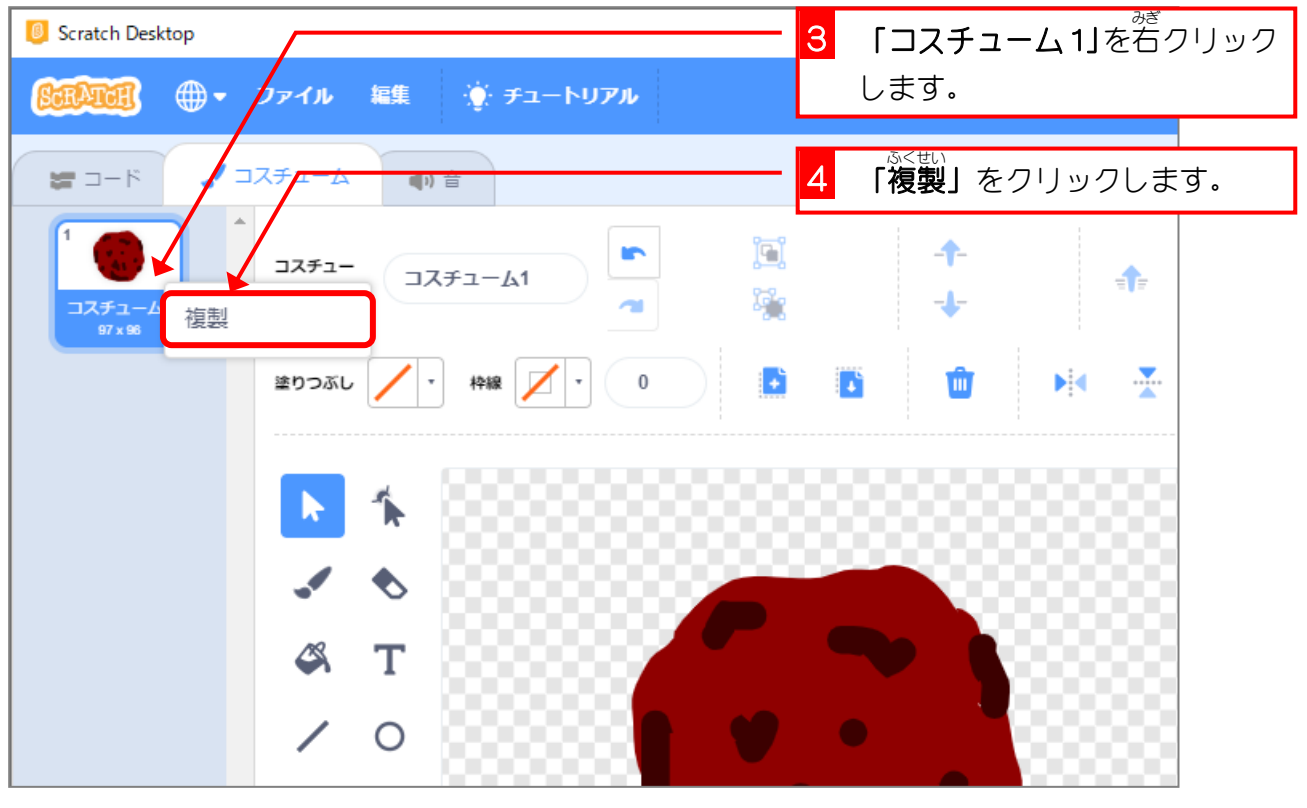

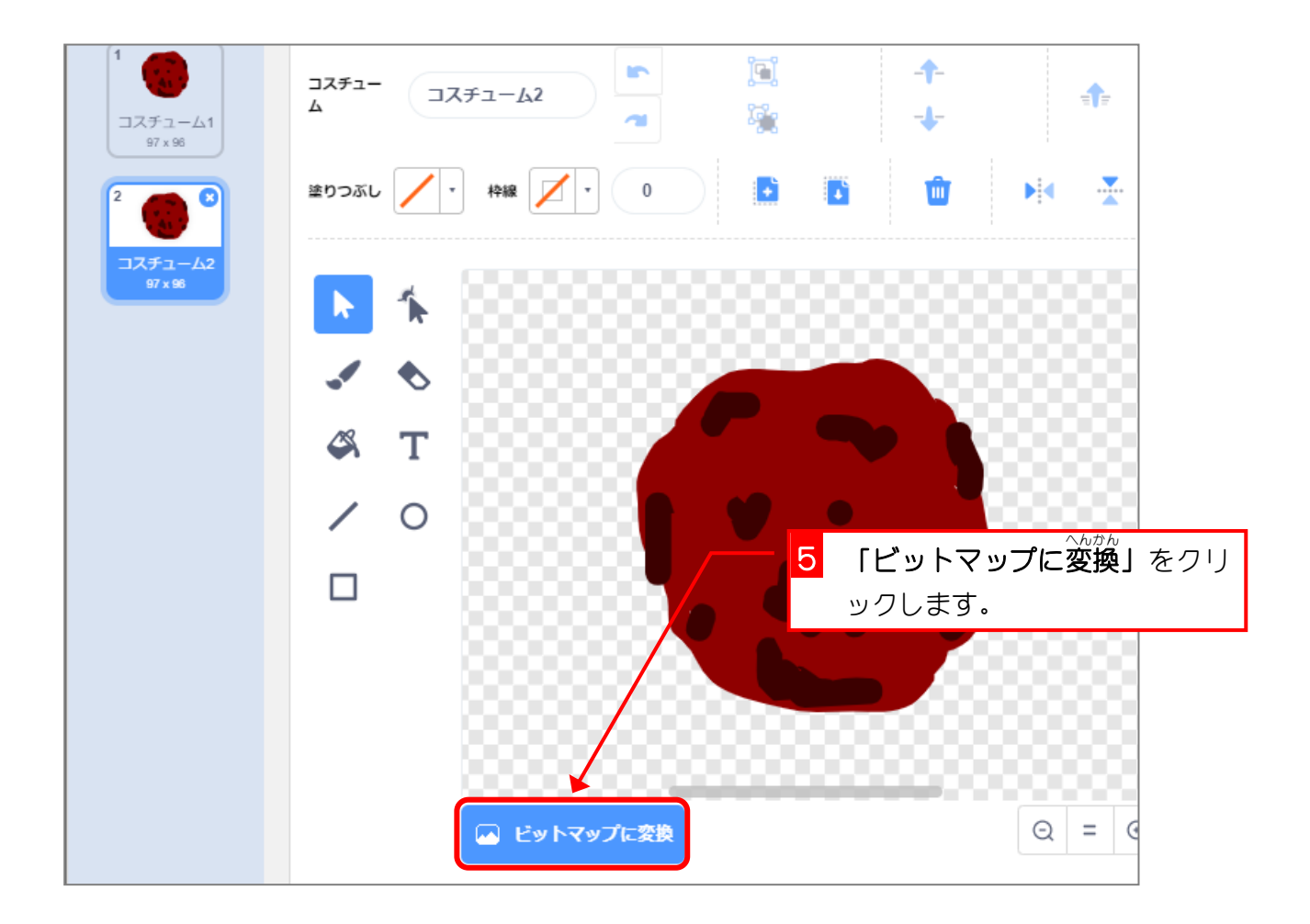

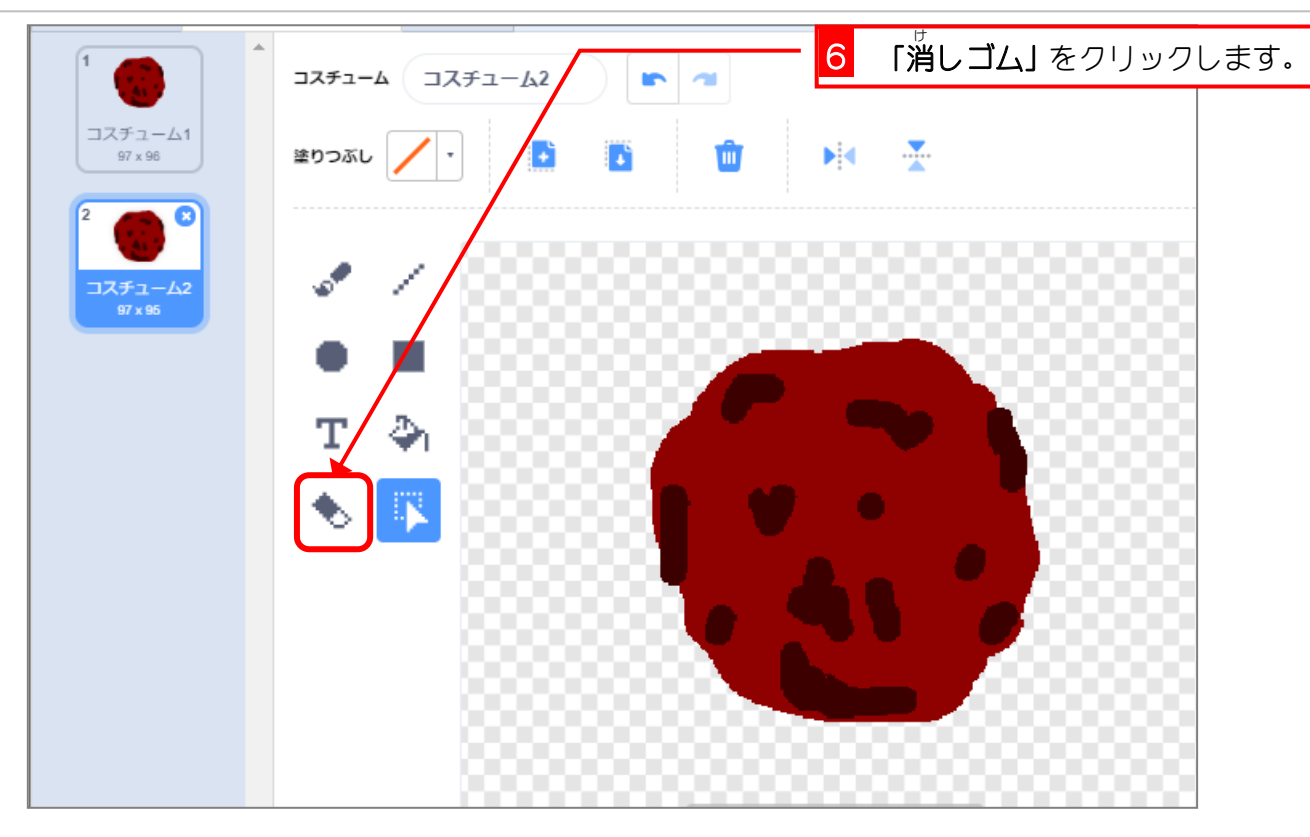

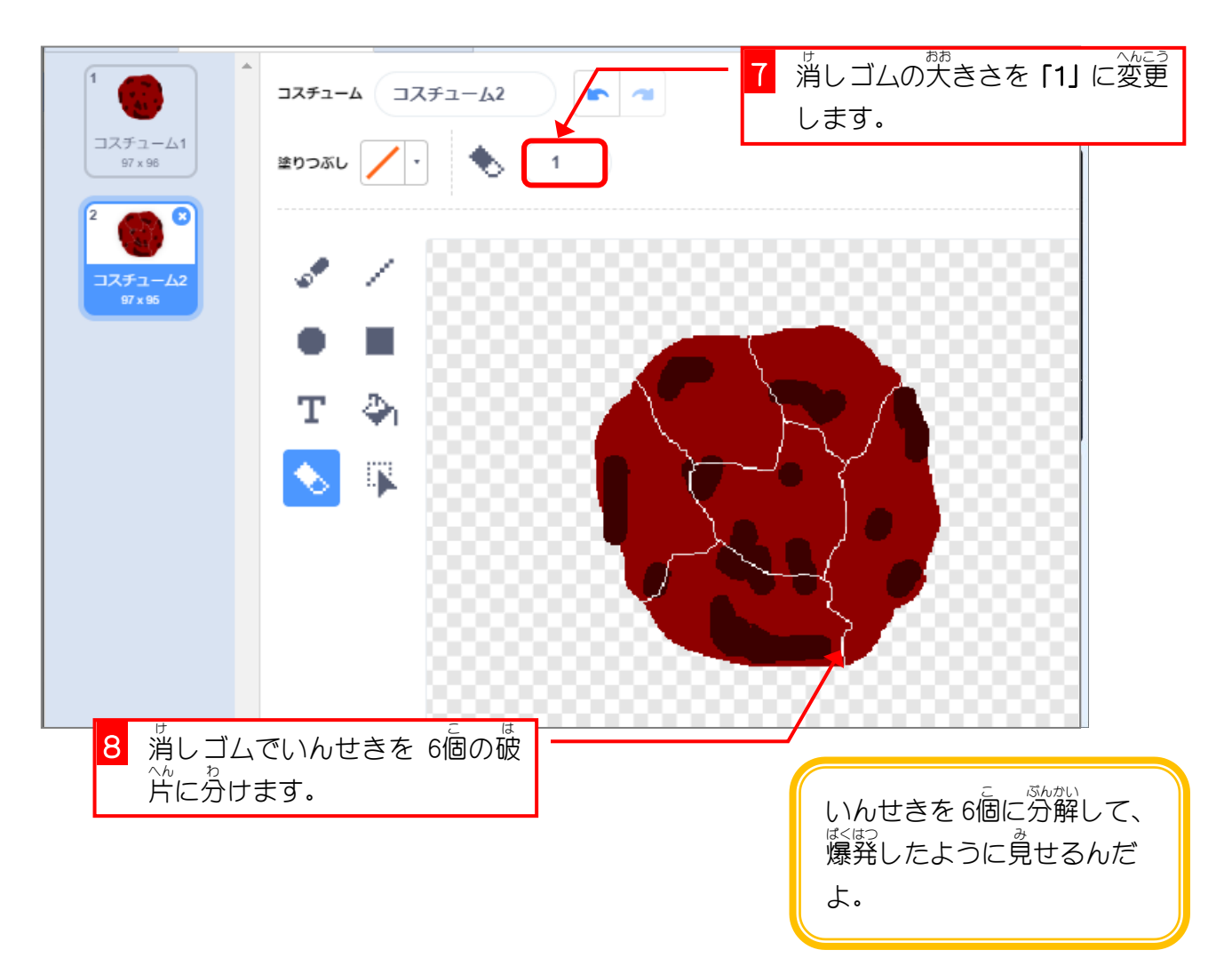

### スクラッチ 3 でプログラミング Vol.5

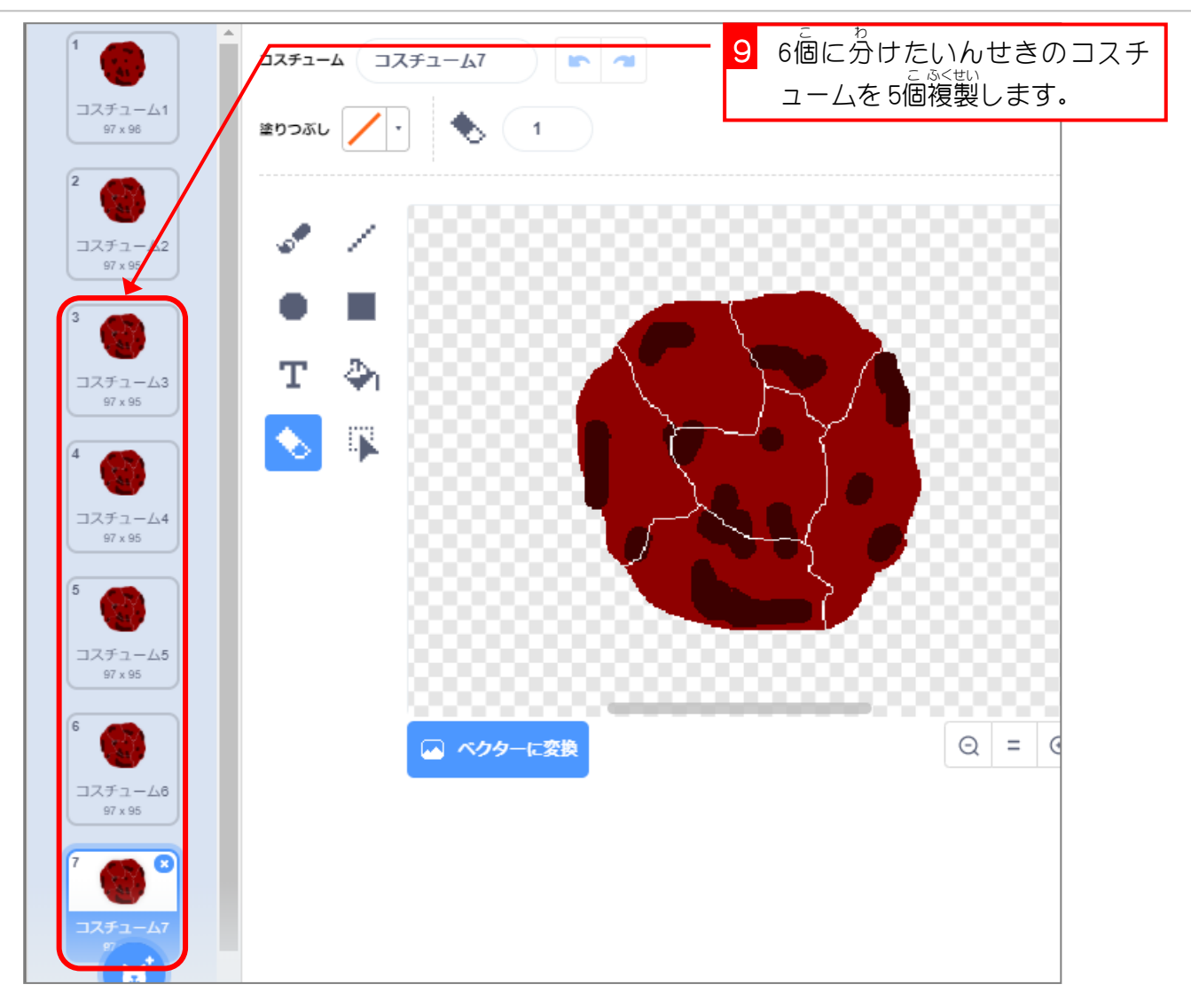

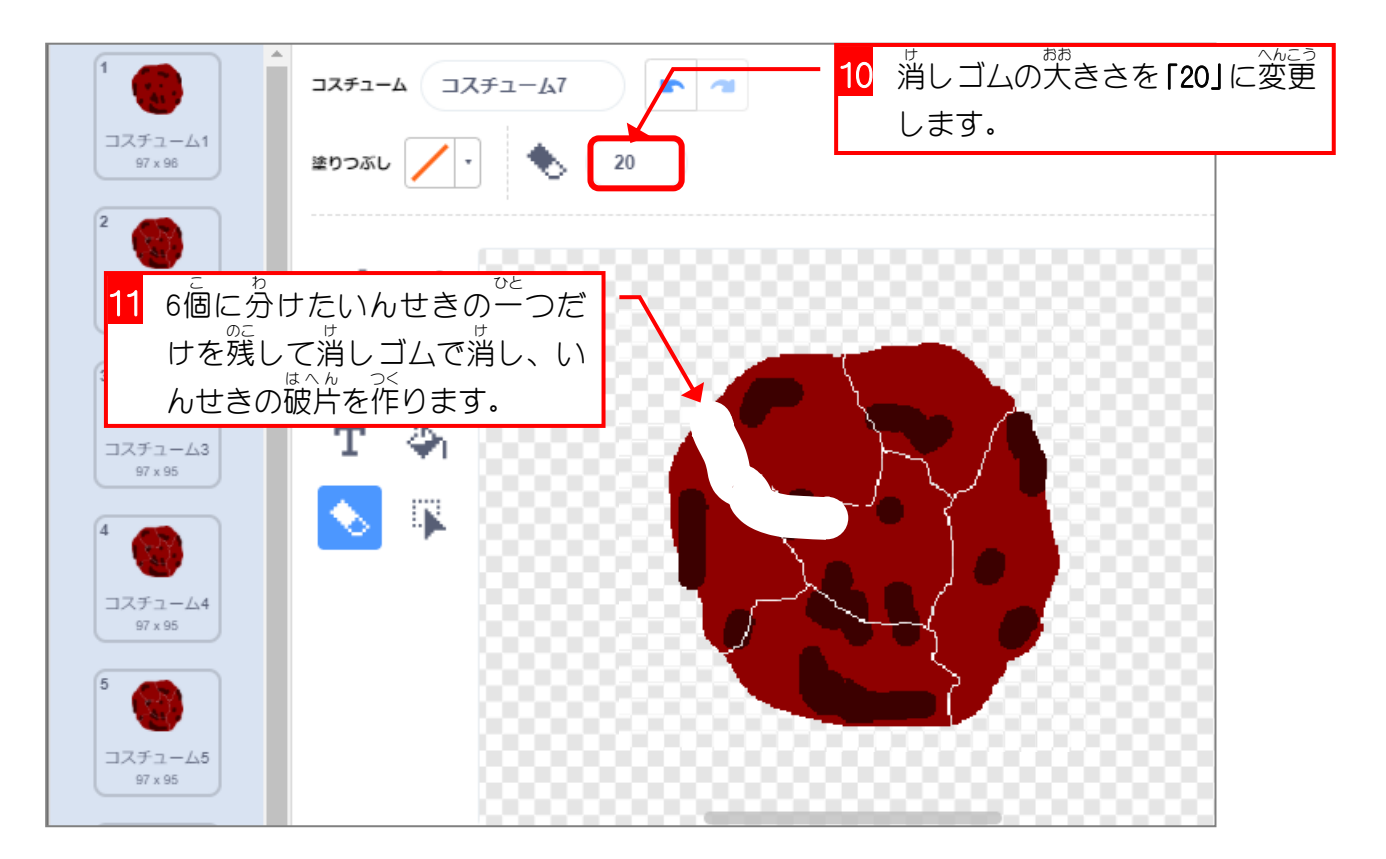

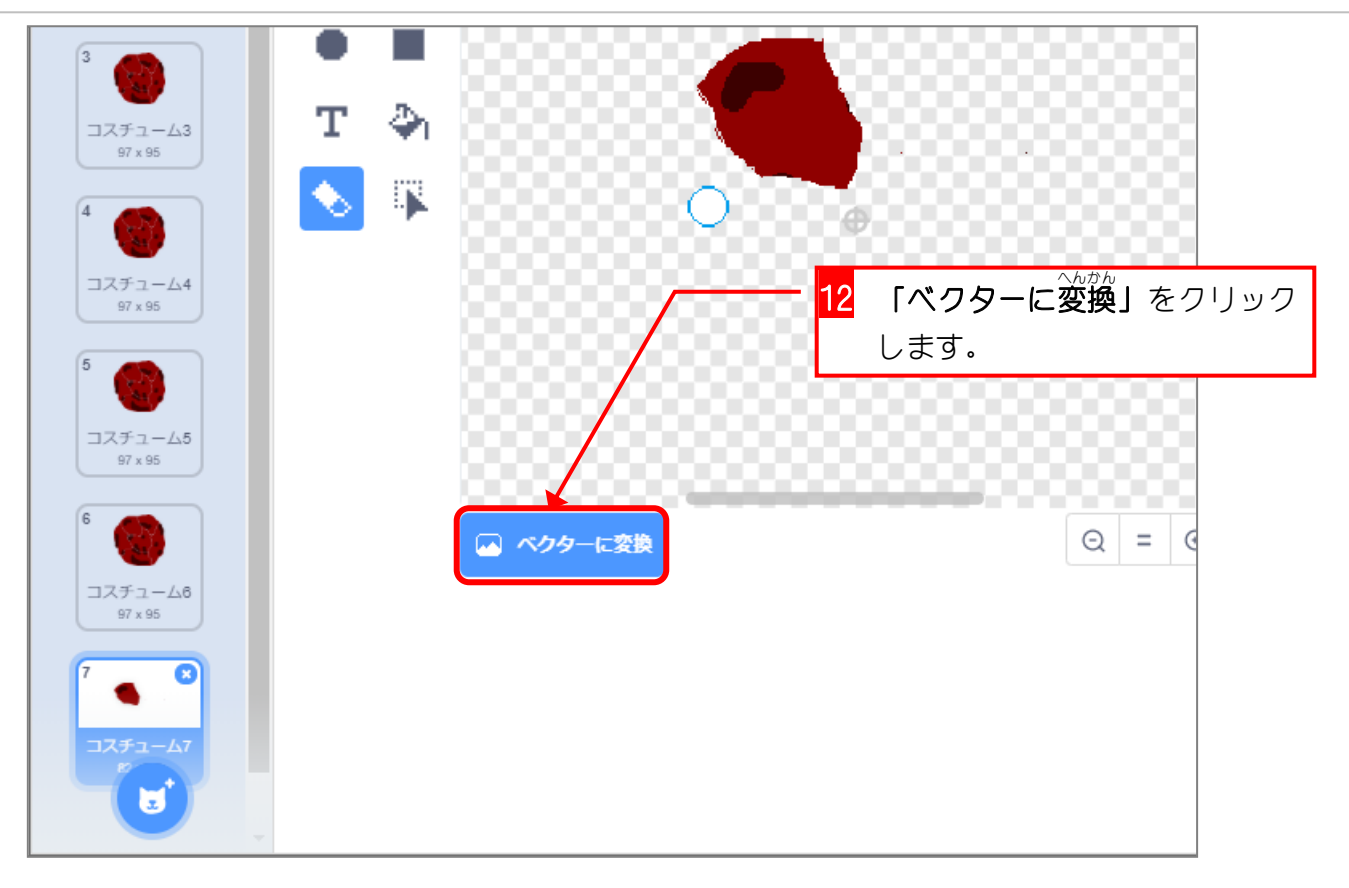

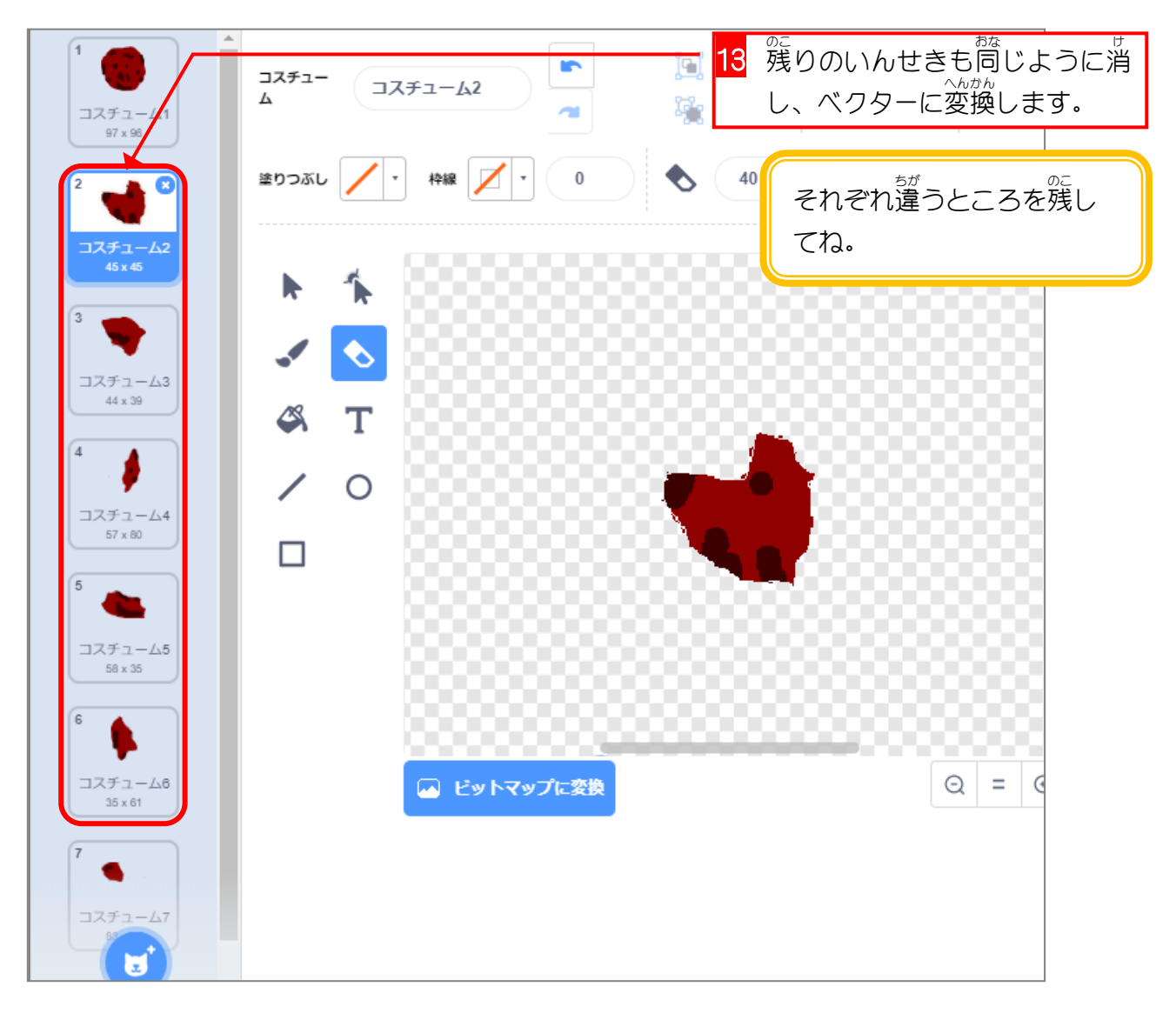

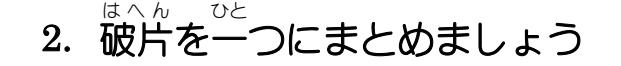

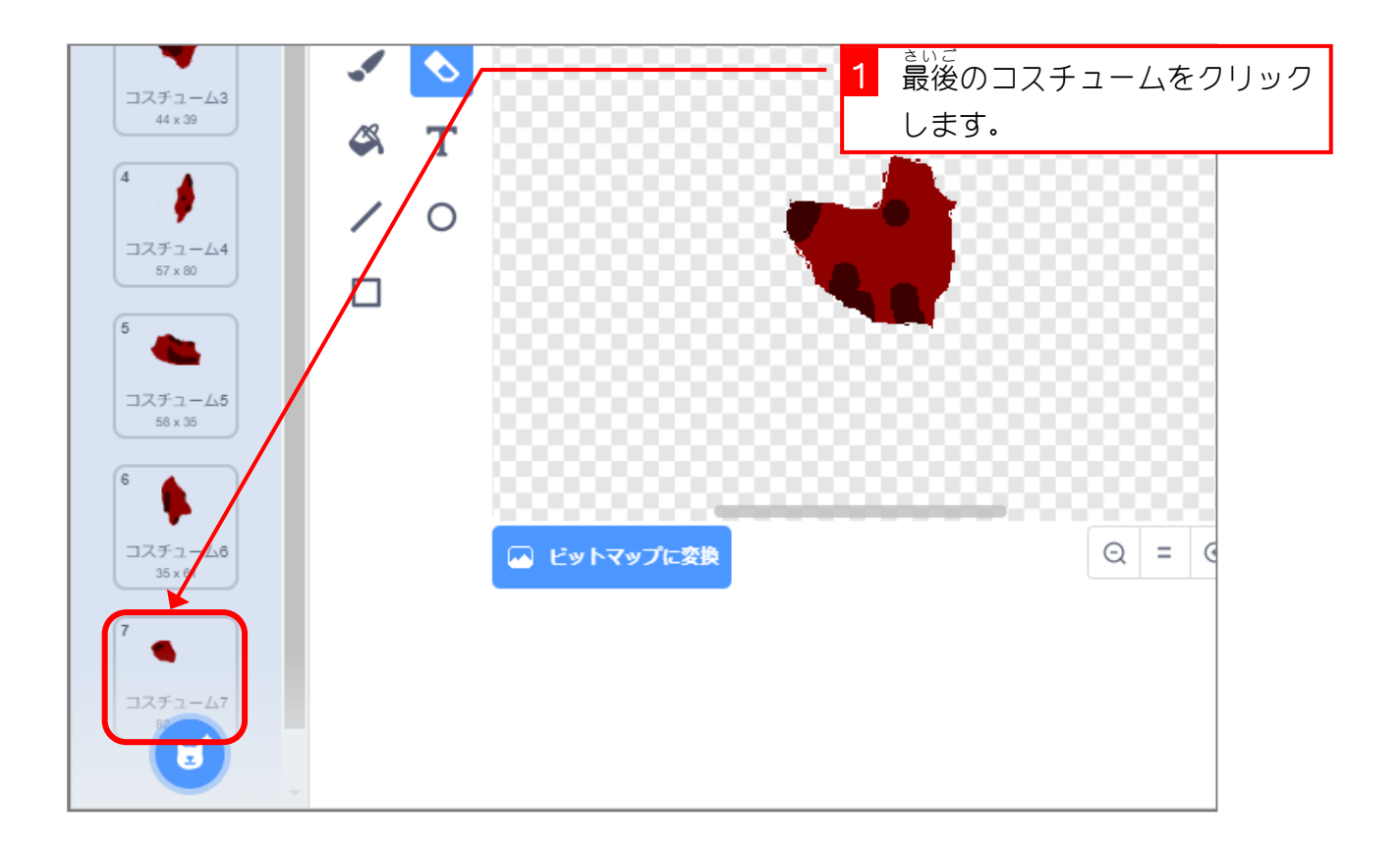

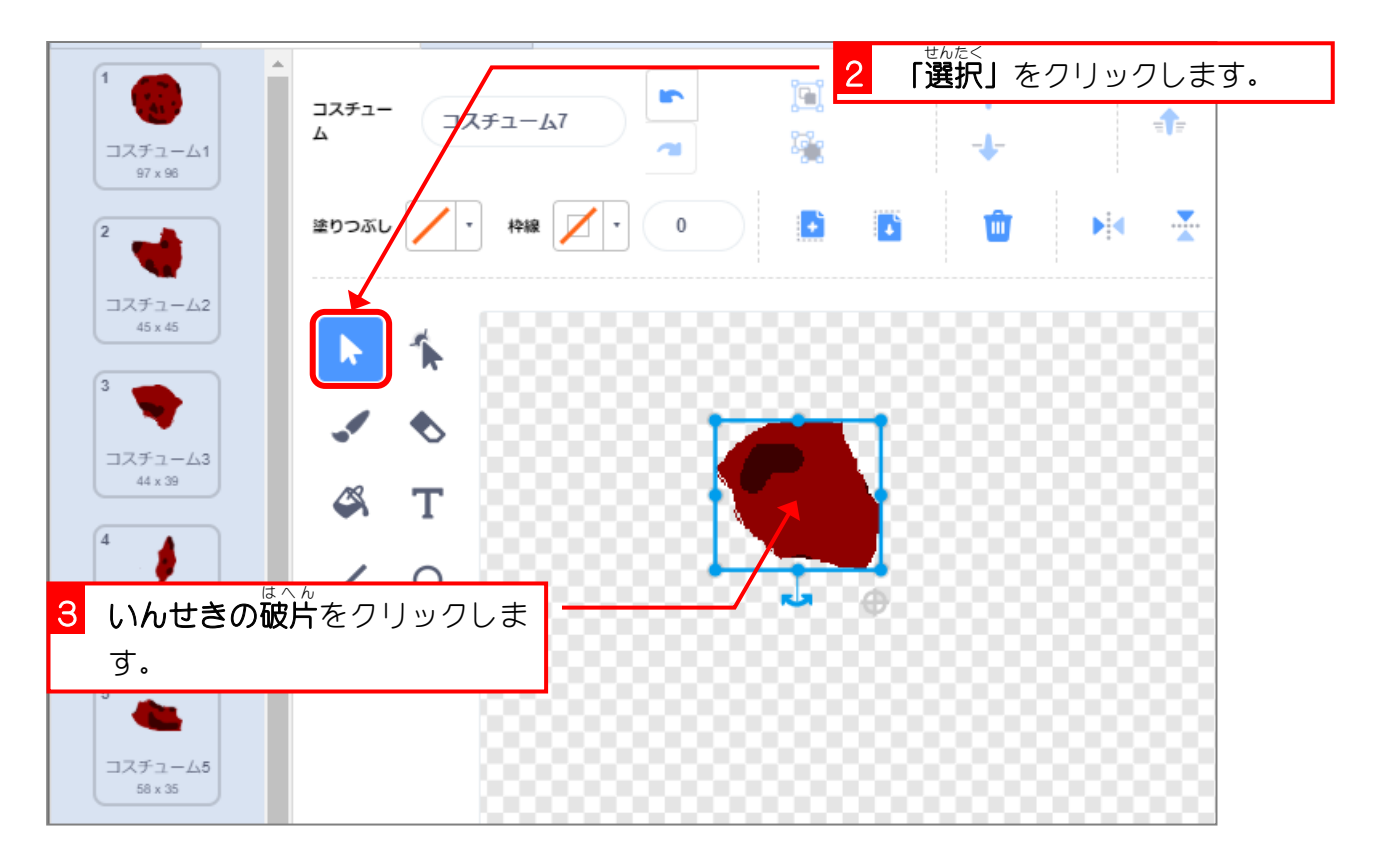

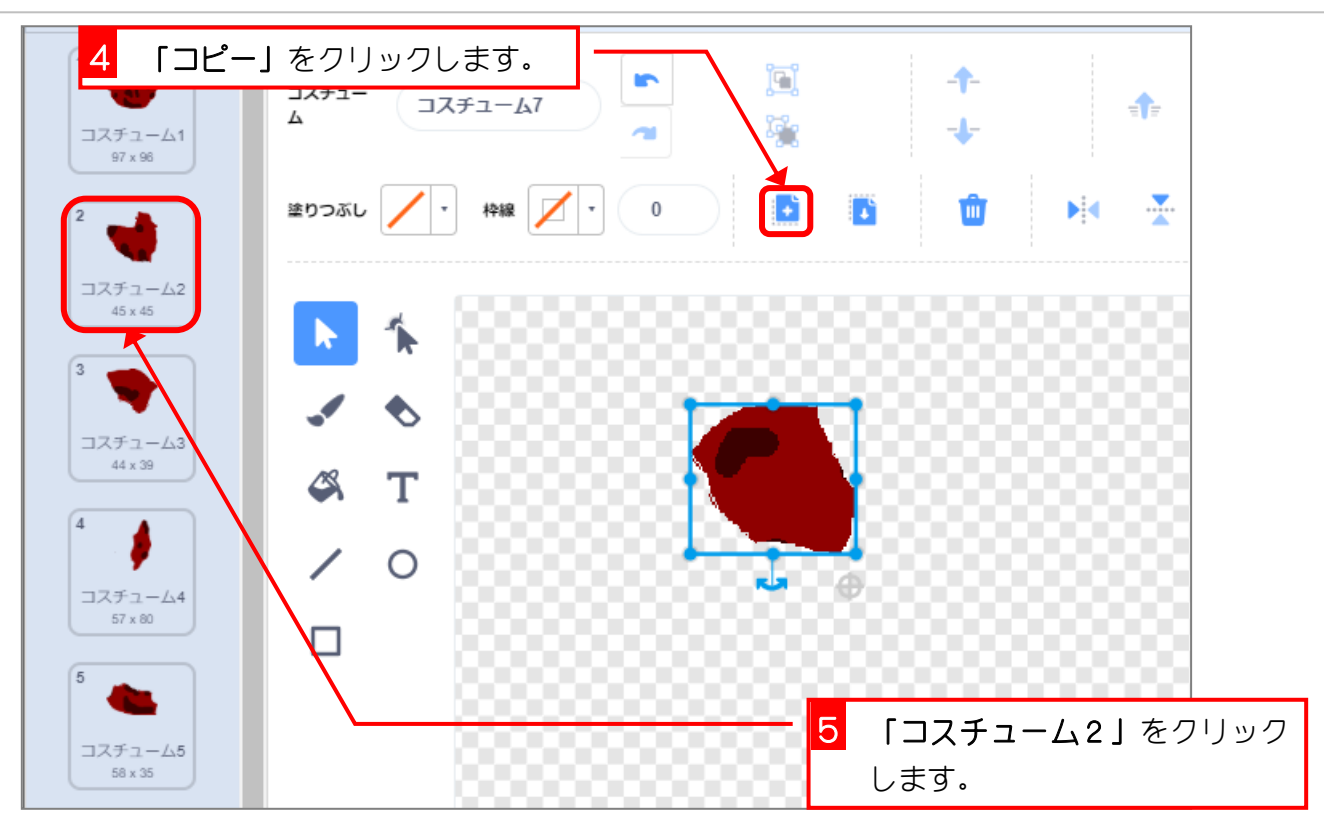

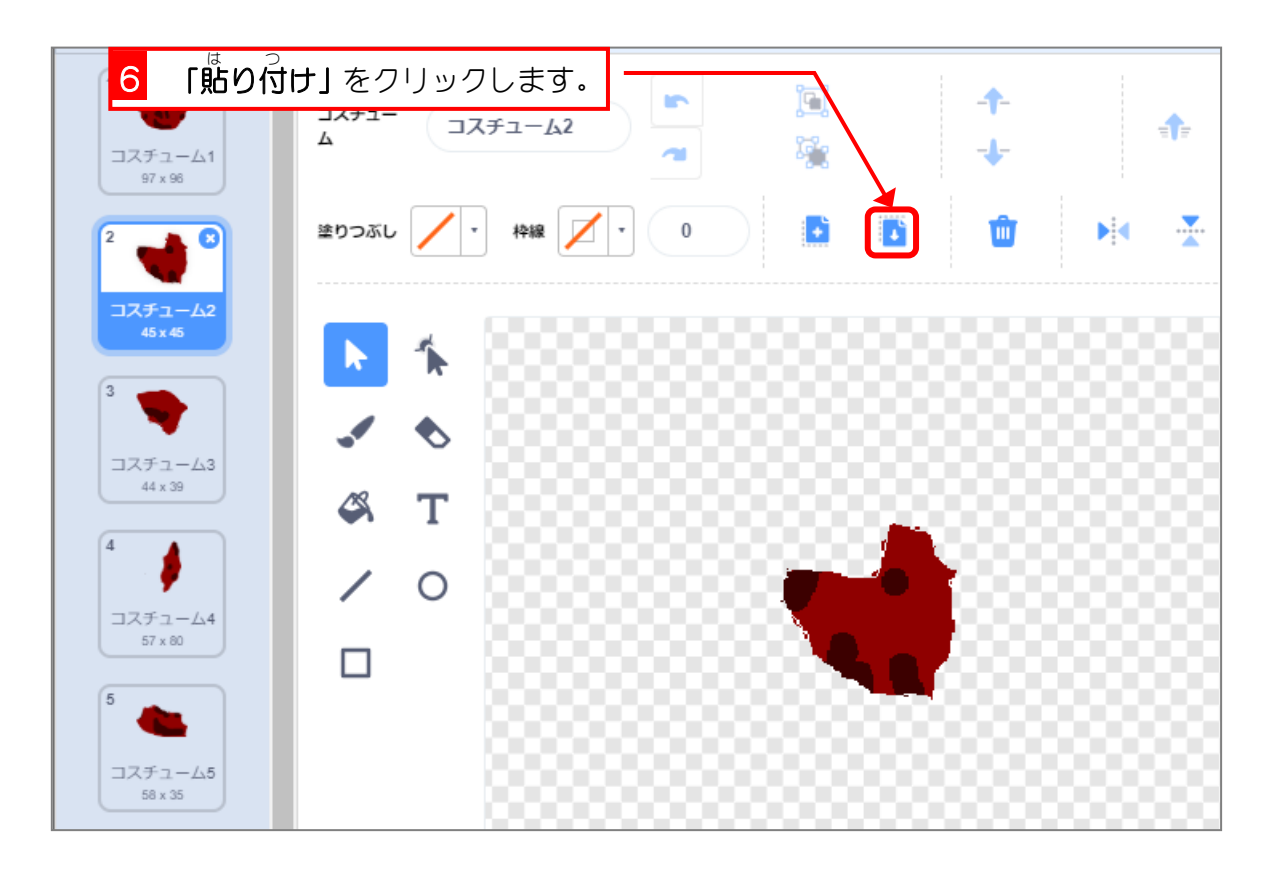